Peregrine

# **AssetCenter**

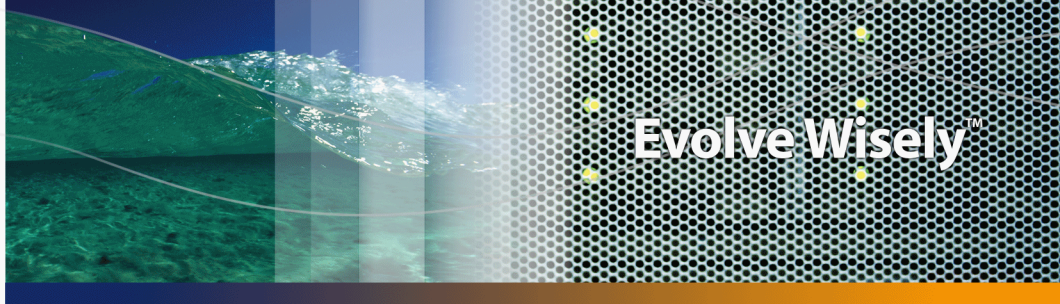

ProductDocumentation Product Documentation

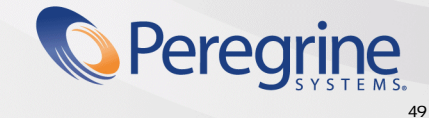

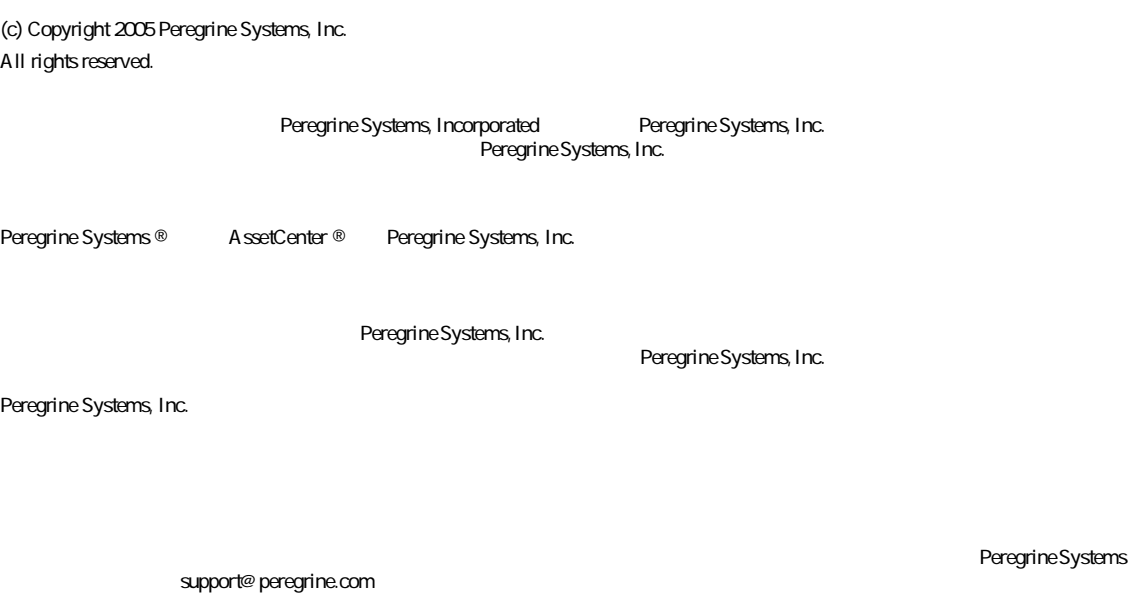

**AssetCenter** 

Peregrine Systems, Inc. doc\_comments@peregrine.com

 $4.4$ 

AssetCenter

Peregrine Systems, Inc. 3611 Valley Centre Drive San Diego, CA 92130 858.481.5000 Fax 858.481.1751 www.peregrine.com

### PEREGRINE

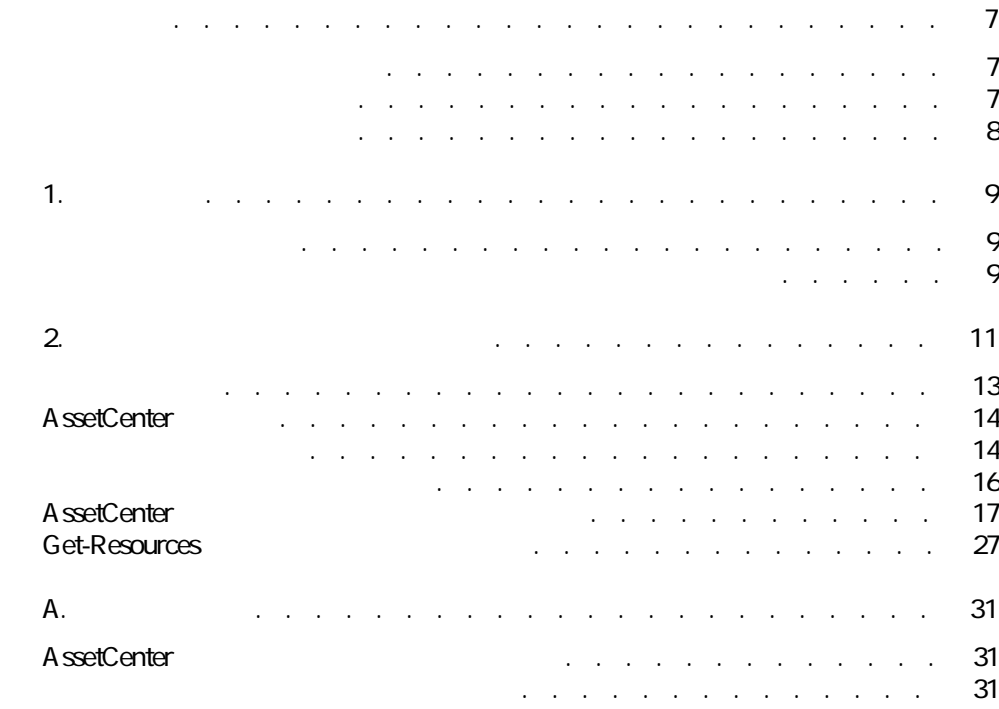

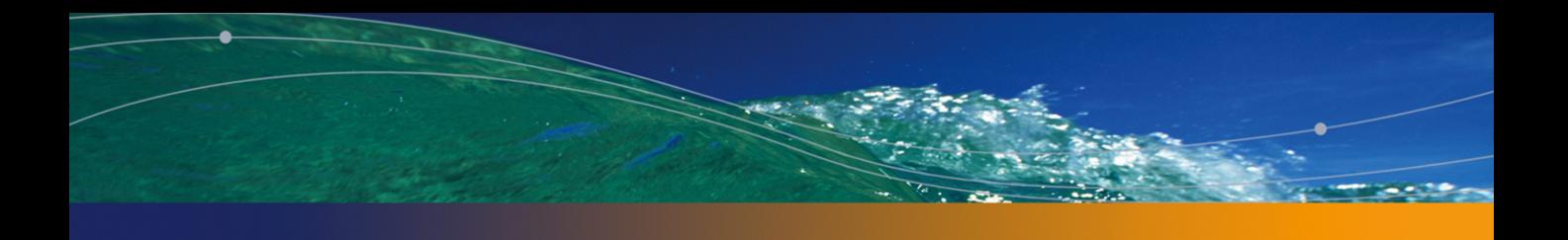

### PEREGRINE

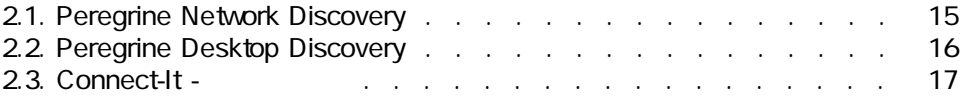

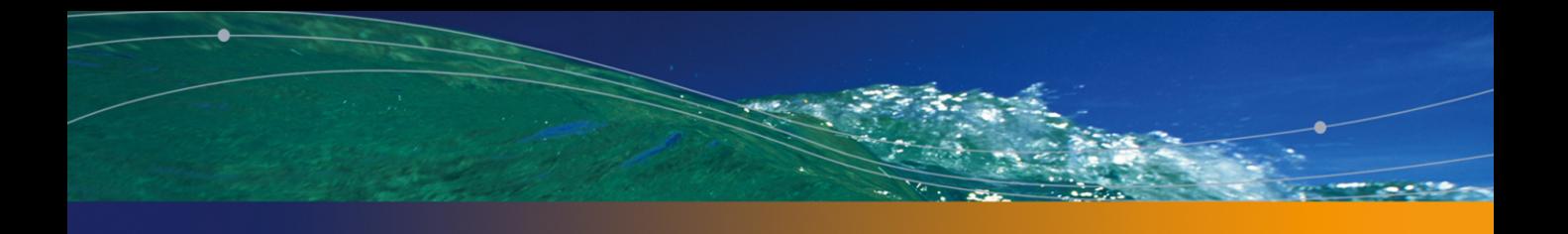

### PEREGRINE

- <span id="page-6-0"></span>■ 資産トラッキングソリューションとは?
- AssetCenter
- <span id="page-6-1"></span>■ AssetCenter
- A ssetCenter
- AssetCenter

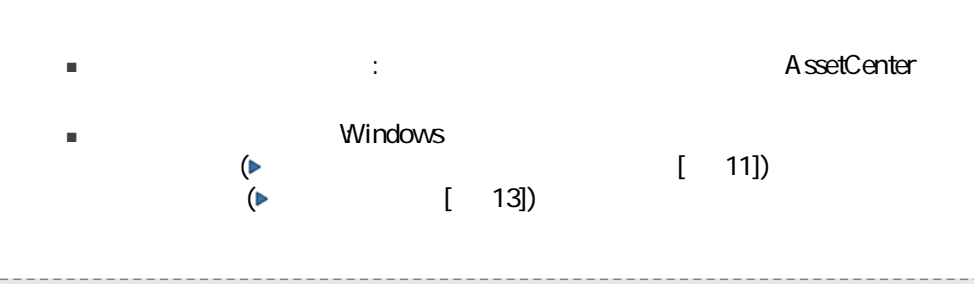

#### AssetCenter

- ジャーナリスト
- 業界エキスパート
- <span id="page-7-0"></span>■ コンサルタント

- ペレグリンについて
- AssetCenter

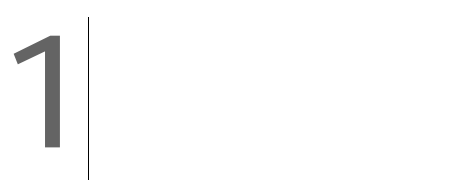

<span id="page-8-1"></span><span id="page-8-0"></span> $20$ 

#### ITIL IT Infrastructure Library

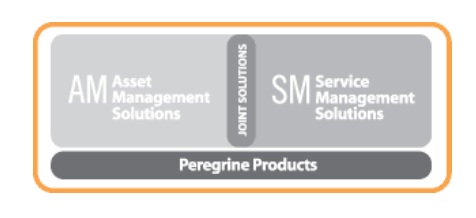

AssetCenter ServiceCenter<br>Vveb ServiceCenter Web Web AssetCenter Web Get-It Peregrine Network Discovery, Peregrine Desktop Inventory Connect-It

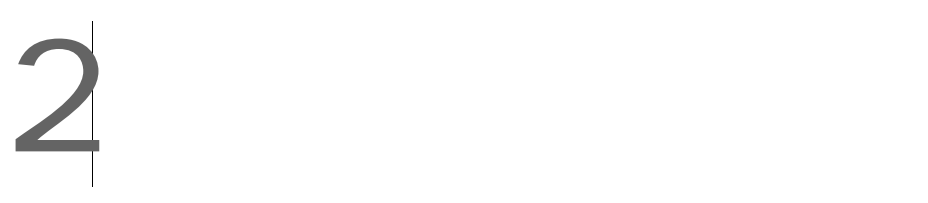

<span id="page-10-0"></span>Value Path

Value Path

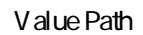

 $3$ 

テムがIT組織のインフラを形成するビジネスおよび運用プロセスの中にきめ細か

#### Peregrine Network Discovery Peregrine Desktop Inventory **AssetCenter**

時にお客様の事業分野および運用プロセスに統合されるため、ITポートフォリオ

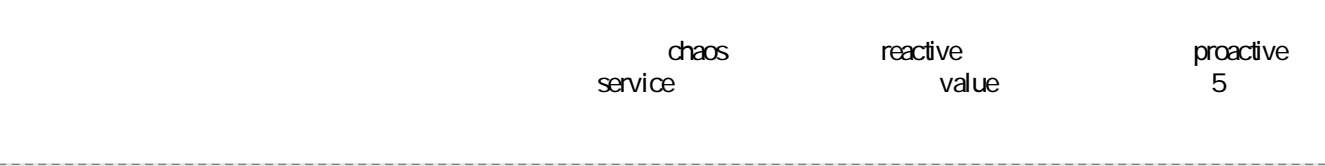

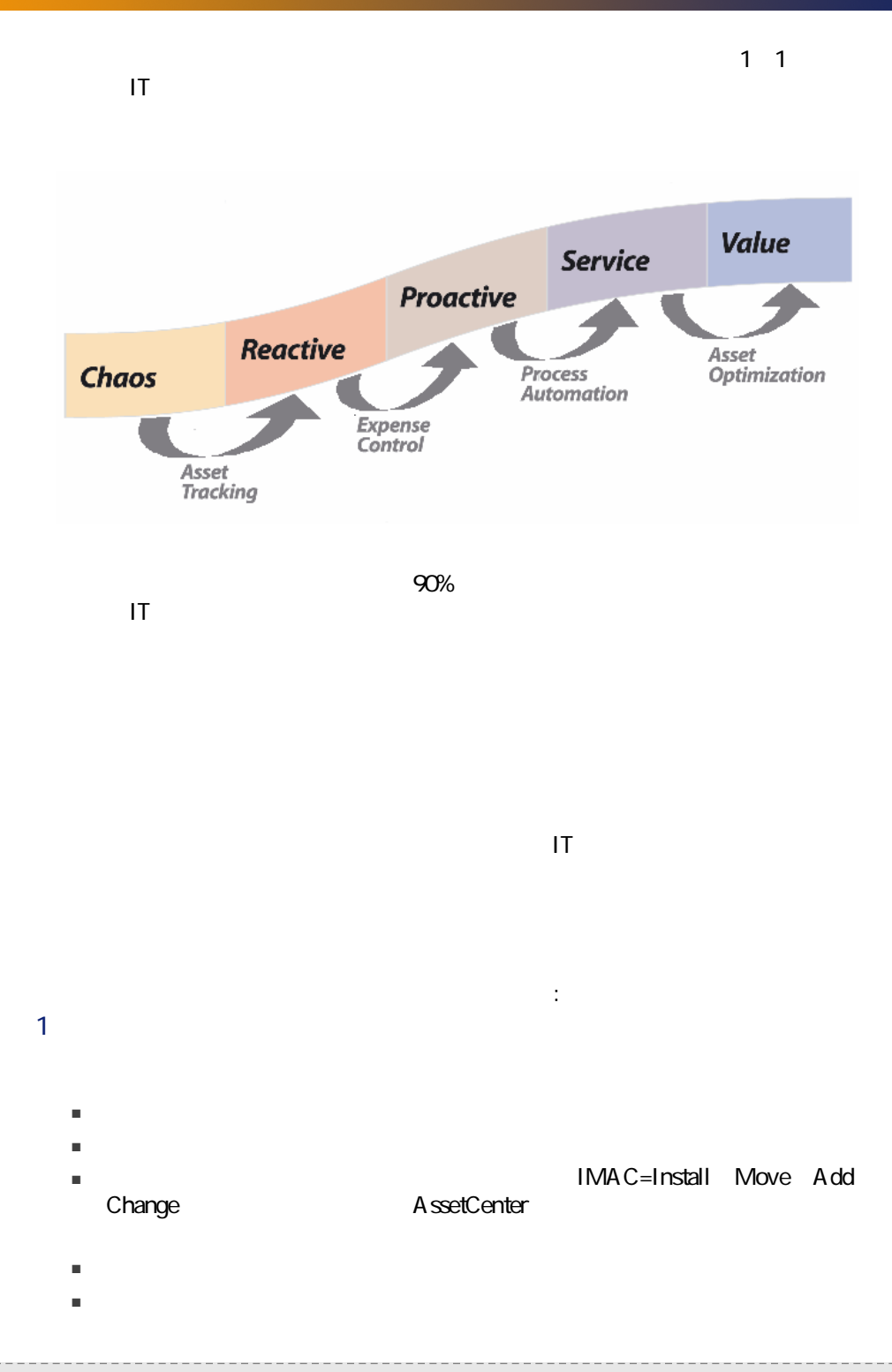

#### $2$

- の一意のID情報。
- 利点: ソフトウェアライセンスの遵守に必要なベースが得られる。
- 利点: ハードウェアとソフトウェアおよび障害復旧プランに対する、プラッ
- $\blacksquare$  ヘルプデスクとテクニカルサポート しゅうしょう

#### $3$

 $\blacksquare$  The  $\blacksquare$ 

#### ID  $\blacksquare$

- $\blacksquare$
- $\blacksquare$

#### 4 AssetCenter

- $\blacksquare$
- $\blacksquare$

#### 5 Get-Resources

- $\blacksquare$
- $\blacksquare$

#### <span id="page-12-0"></span> $6$

#### A ssetCenter

#### AssetCenter Windows

<span id="page-13-0"></span>ここでは、ご自分が現在ITマネージャで、コンピュータの導入状況とそのメンテ

## AssetCenter

A ssetCenter

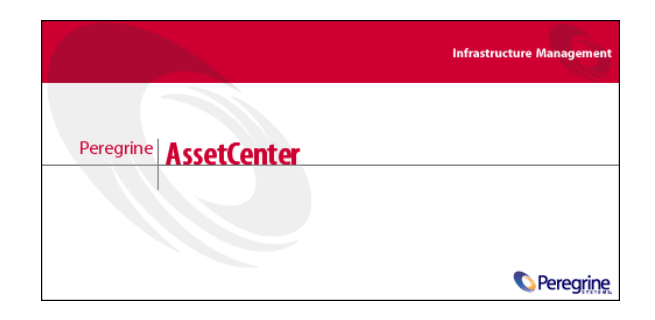

<span id="page-13-1"></span>Peregrine Network Discovery Peregrine Desktop Inventory IT  $\blacksquare$ 

#### <span id="page-14-0"></span>2.1. Peregrine Network Discovery

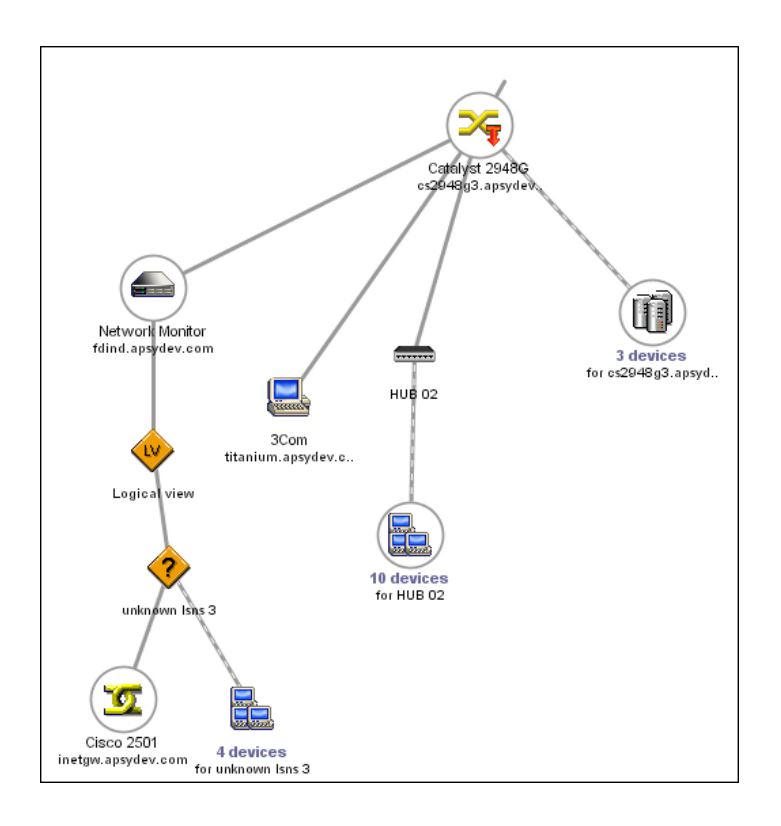

Peregrine Network Discovery The Reference of the Peregrine Desktop Discovery

#### <span id="page-15-1"></span>2.2. Peregrine Desktop Discovery

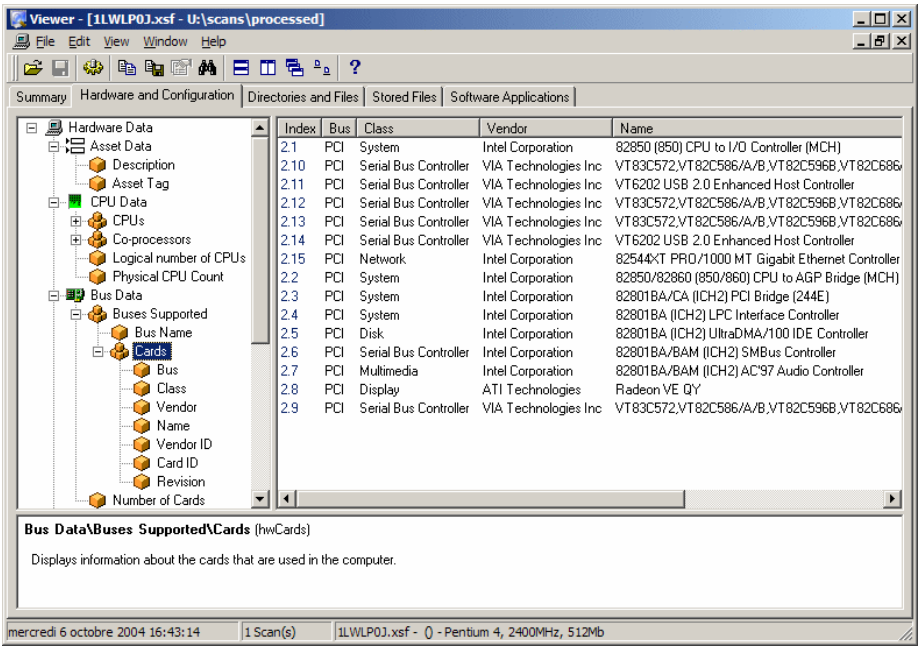

#### Connect-It

#### A ssetCenter

- <span id="page-15-0"></span>Peregrine Desktop Discovery
- Peregrine Network Discovery

Connect-Itを使えば2つのアプリケーション間のデータ転送が可能です。Connect-It

#### <span id="page-16-1"></span>2.3. Connect-It -

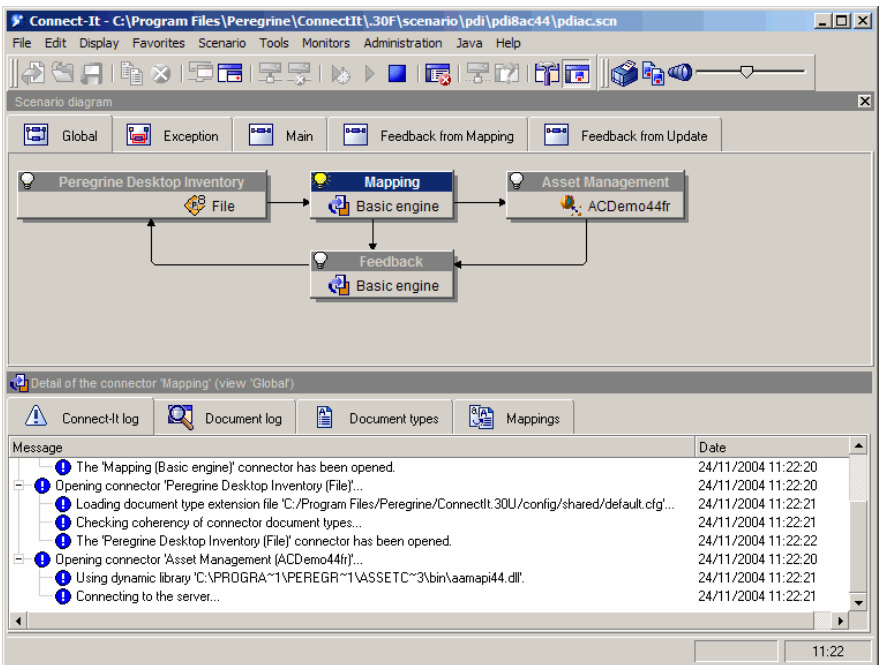

Connect-It AssetCenter

- Peregrine Network Discovery Peregrine AssetCenter 2
- <span id="page-16-0"></span>■ レガシーズ AssetCenter
- ▶ Connect-It
- ▶ AssetCenter

■ バーコードインベントリ

## AssetCenter

- ポートフォリオ
- 更新
- 契約
- ソフトウェア資産管理
	-

### $\blacksquare$

#### AssetCenter

Þ

#### AssetCenter

- AssetCenter
- 各企業資産を識別し、インベントリの変更をトラッキングする。これにより、

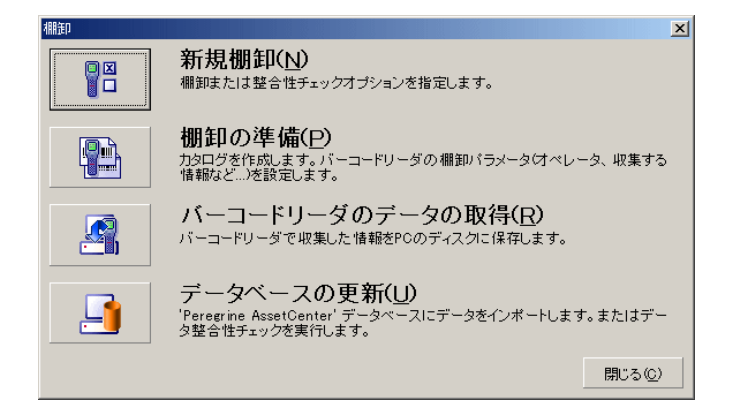

#### A ssetCenter

#### ▶ Bar-code Inventory

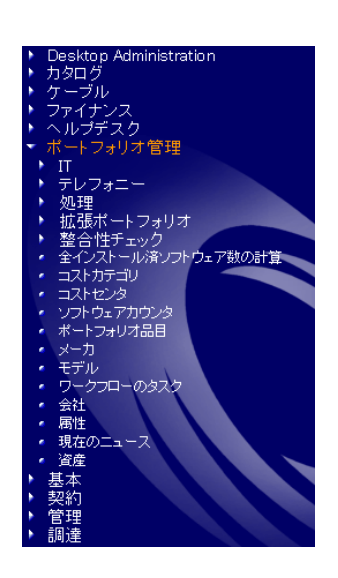

IT  $\blacksquare$ 

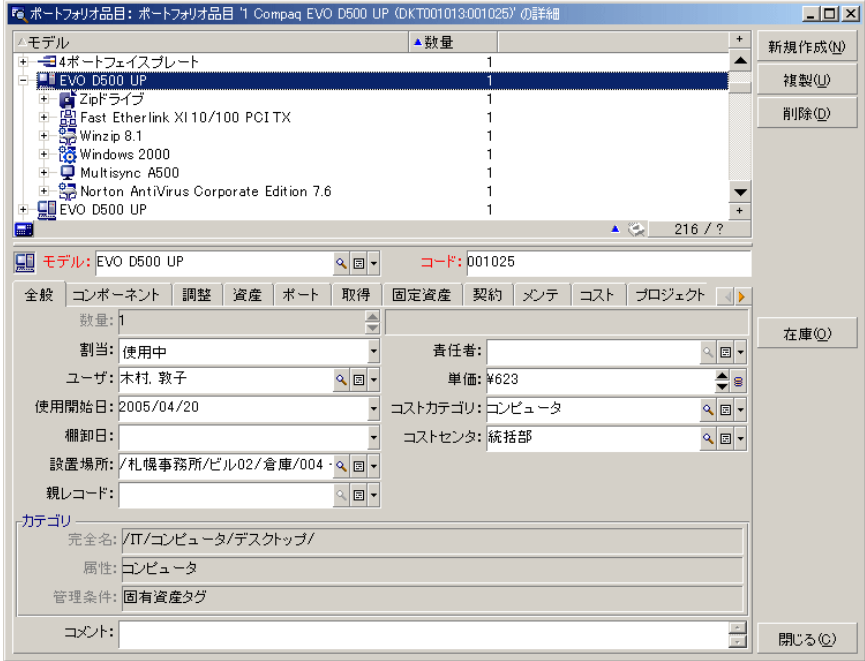

 $\overline{1}$  and  $\overline{1}$  and  $\overline{1}$  and  $\overline{1}$ 

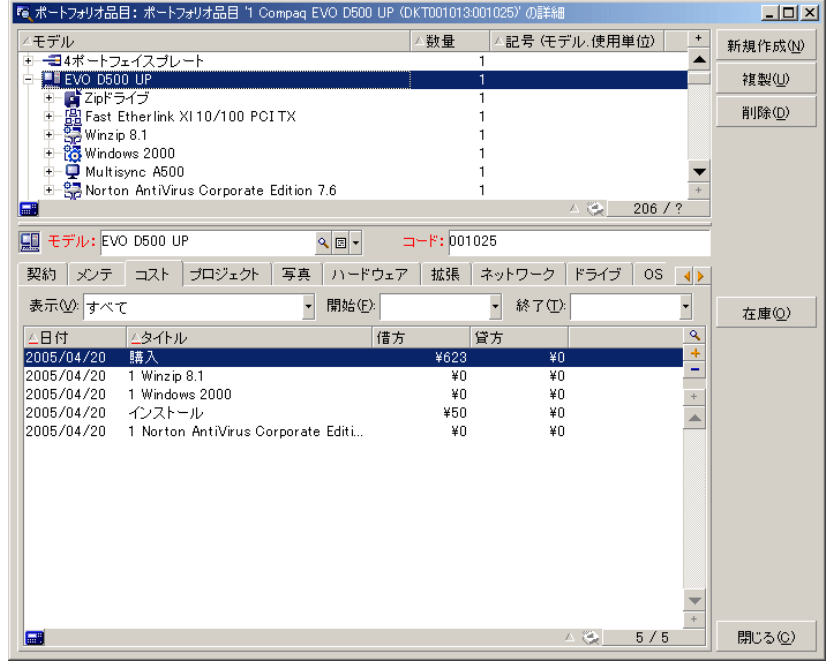

■ この品目の付属品目: 周辺機器とソフトウェア

- この品目の「テクニカルな」とは、<br>■ この品目の「ドライブなど」には、「ドライブなど」とは、「ドライブなど」ということになります。
- 資産の識別: 資産タグ、バーコードなど
- 取得コスト
- 固定費
- 資産にリンクされた契約: リース契約、メンテナンス、保証延長など

 $\frac{1}{2}$ 

Þ

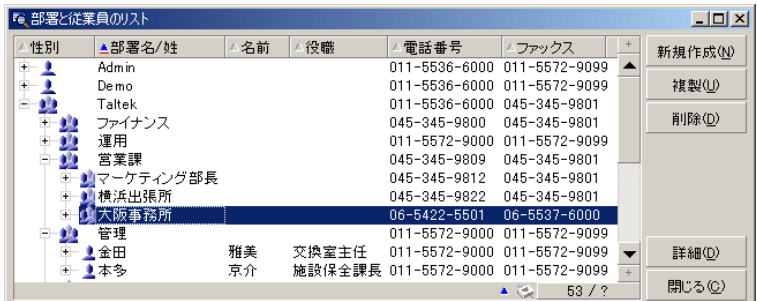

Connect-It

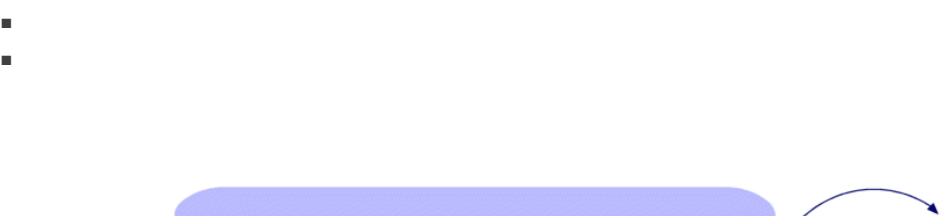

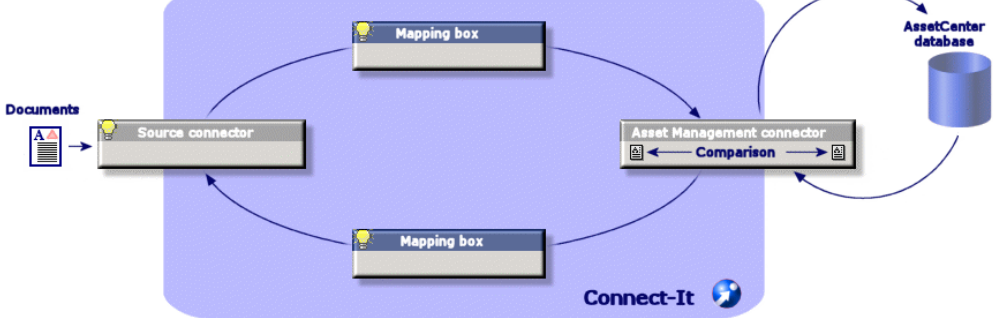

#### AssetCenter

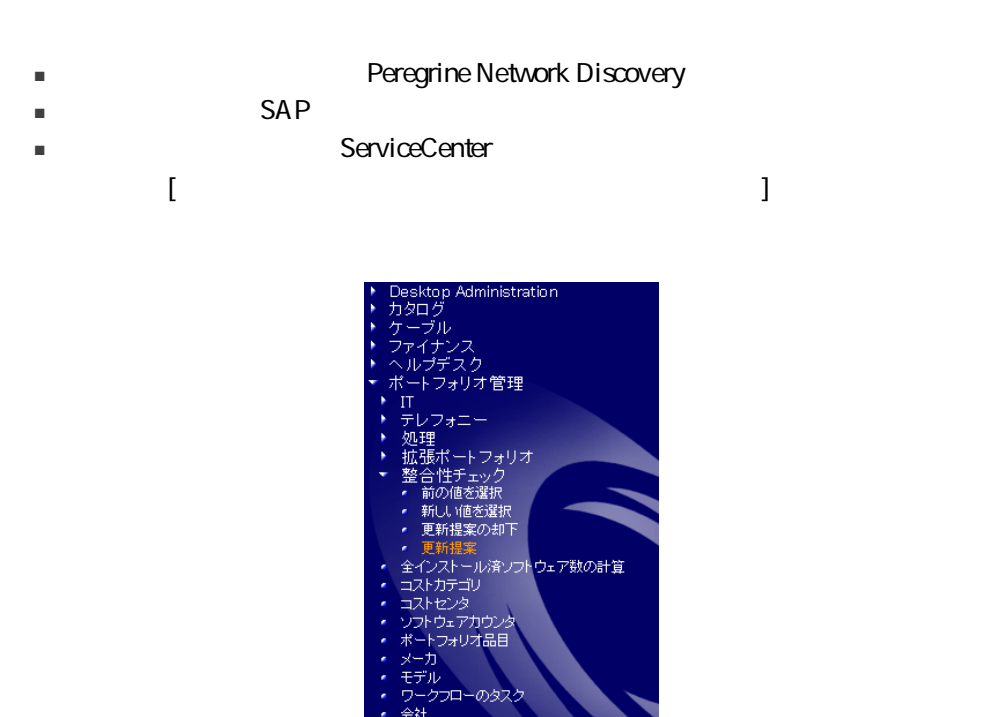

。<br><br><br><br><br><br><br><br><br><br><br> <sub>187</sub><br>現在のニュース<br>資産

ż

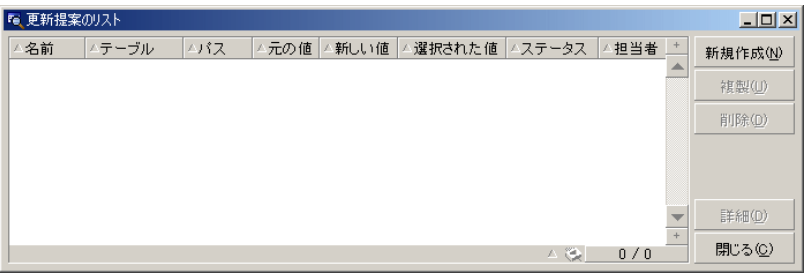

 $\triangleright$ 

## AssetCenter<br>  $\blacksquare$

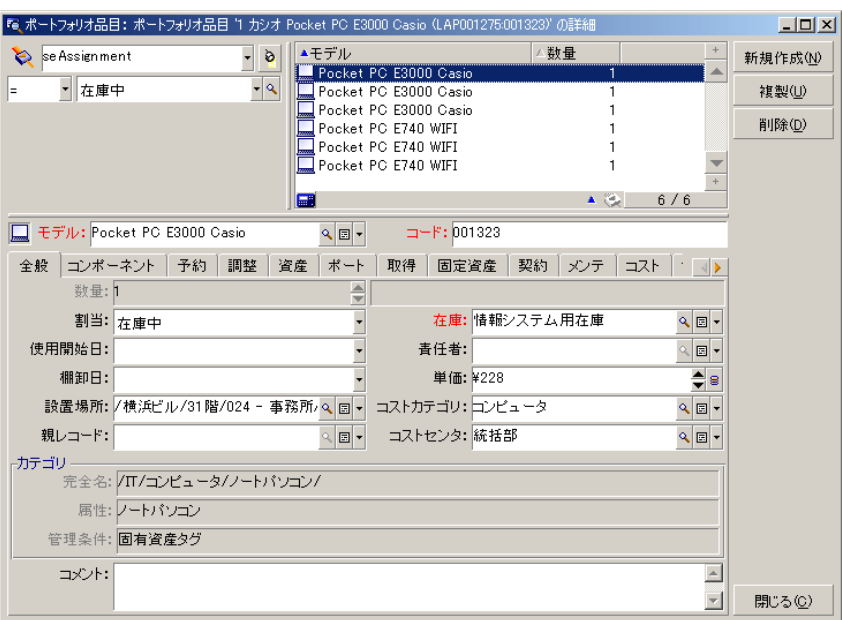

 $\mathbf{U}$ 

■ Tailoring Using views

- マスターリース
- リース明細
- 保険契約
- ライセンス契約
- 一括発注タイプの契約
- 
- その他

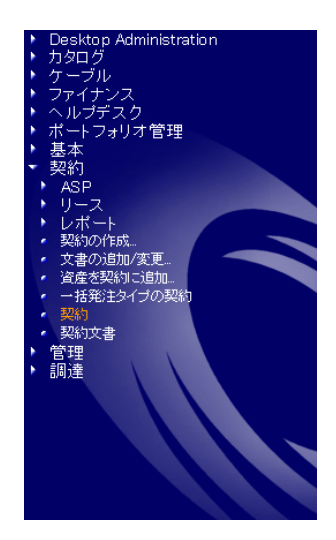

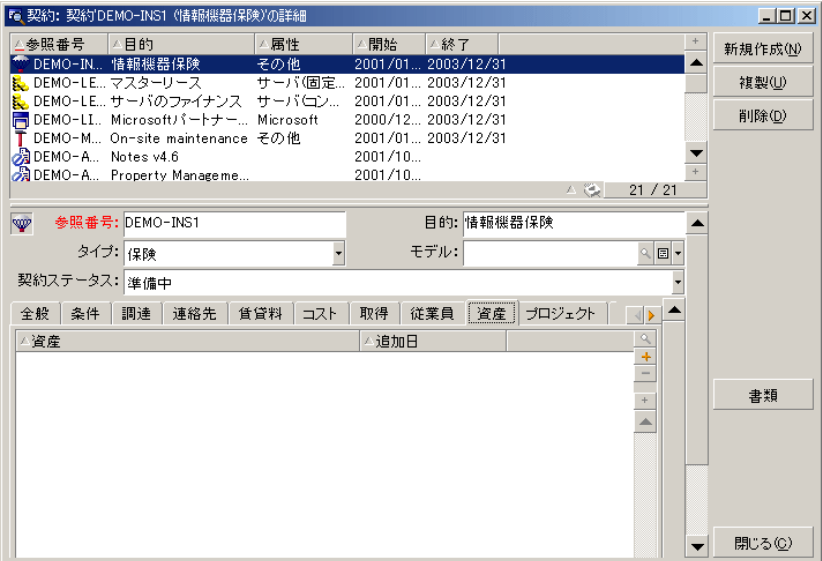

 $\triangleright$ 

#### A ssetCenter

#### IT Licences

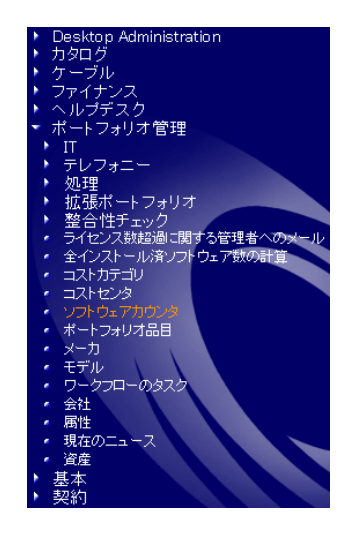

#### AssetCenter

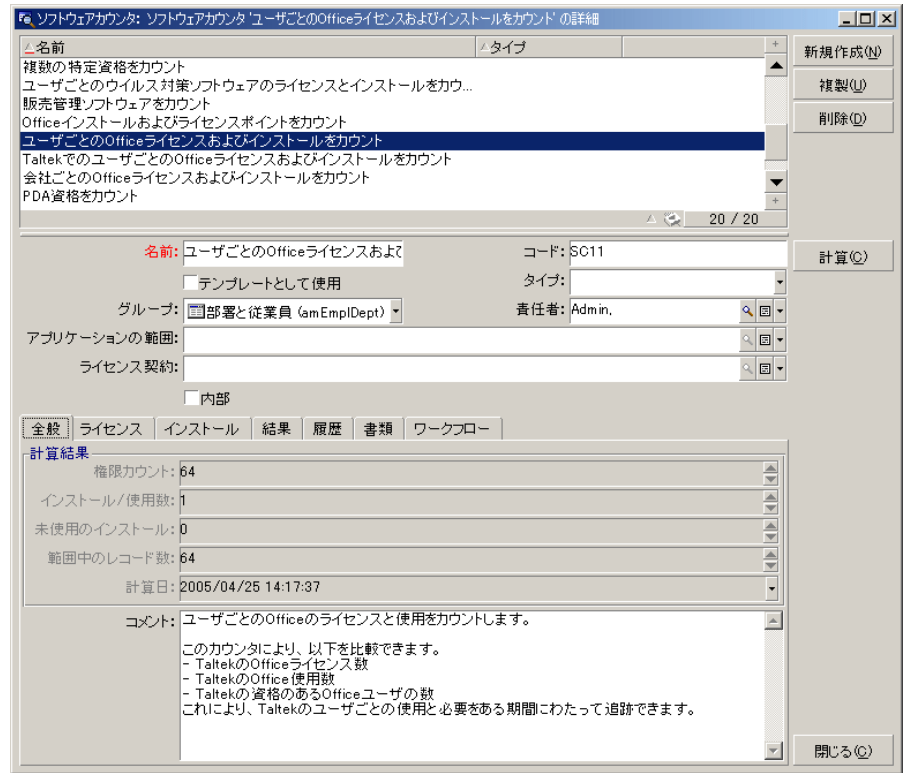

<span id="page-26-0"></span> $\triangleright$ 

## **Get-Resources**

Get-Resources

**Get-Resources** 

### Web

 $W$ eb $V$ 

- 識別子とパスワード
- アクセスを許可する画面
- 実行を許可する操作

#### A ssetCenter

Get-Resources Tailoring  $\triangleright$ 

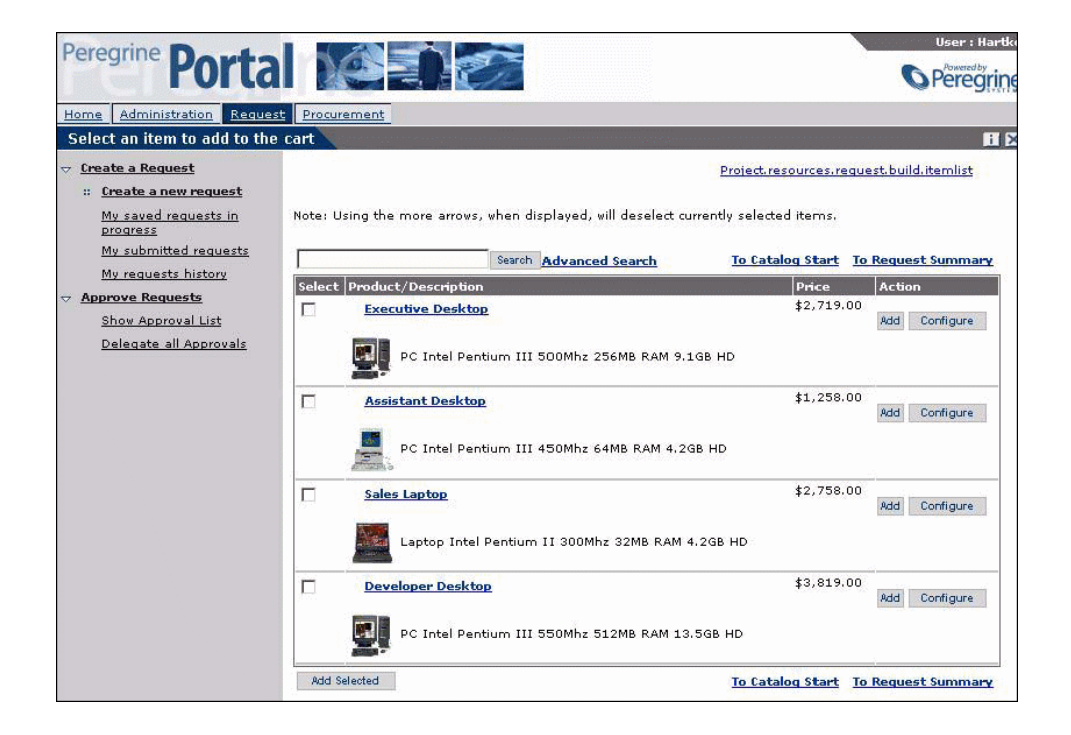

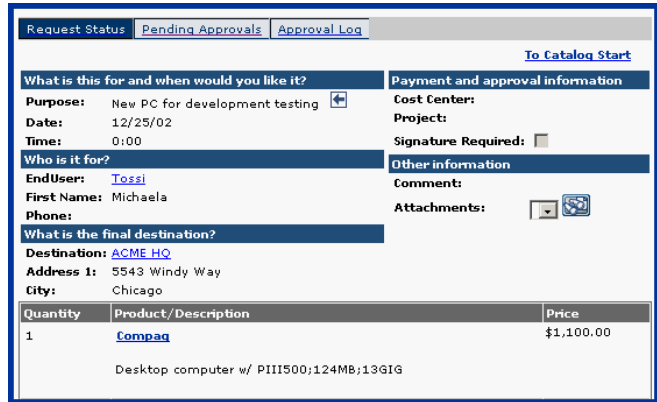

#### AssetCenter

■ Get-Resources Administration

AssetCenter

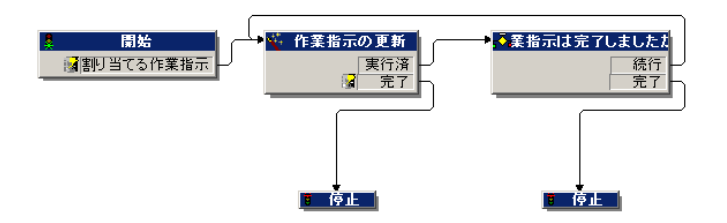

#### **Get-Resources**

- 依頼の送信 ■ ステータスの定義(承認待ち、承認済み、却下)
- 依頼の承認
- 発注の自動作成
- ▶ AssetCenter Advanced Use Workflow

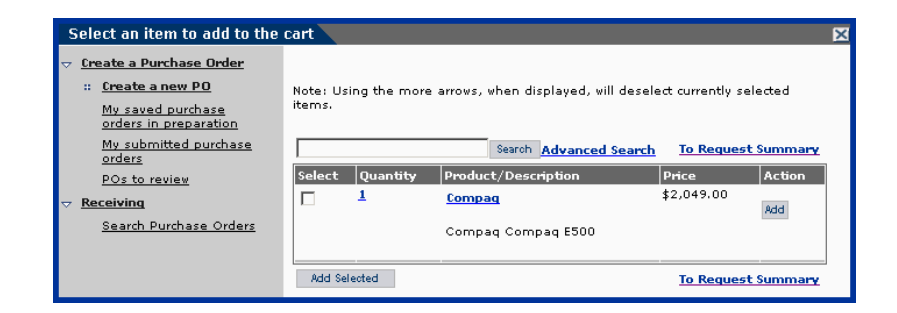

**Get-Resources Administration**  $\triangleright$ 

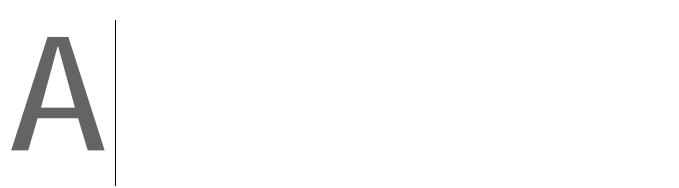

A ssetCenter

## <span id="page-30-1"></span><span id="page-30-0"></span>AssetCenter

http://support.peregrine.com 識別IDとパスワードについては、ペレグリンシステムズまでお問い合わせくださ

<span id="page-30-2"></span>AssetCenter/ Compatibility Matrices

Product Information/Asset Management/

 $Web \rightarrow$ 

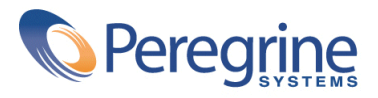